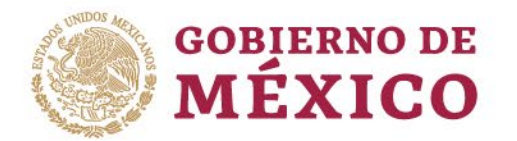

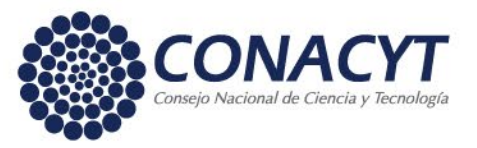

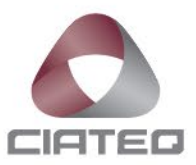

# **Información para el examen de grado**

# **y para el egreso**

## **PARA EL EXAMEN DE GRADO**

### **Requisitos relacionados con el Proyecto Terminal**

- 1. Imprima el documento de su Tesis/Tesina por ambas caras en hojas tamaño carta.
- 2. Entregue al Responsable de su Sede:
	- a. **un ejemplar** de la Tesis/Tesina **encuadernada** de la siguiente manera:
		- cubiertas en color azul marino
		- letras impresas en color plata
		- reproducir la portada en la cubierta
	- b. **tres ejemplares** de la Tesis/Tesina **engargolados** para nivel maestría o 5 para nivel doctorado.

c. **memoria USB** con los archivos en PDF de la versión final de la Tesis/Tesina y la presentación en PowerPoint.

# **PARA EL EGRESO – ESPECIALIDAD, MAESTRÍA o DOCTORADO**

#### **Fotografía y título electrónico**

- 1. Una vez que apruebe su examen de grado, entregue al Responsable de Sede 2 fotografías ovaladas de 5 cm. de alto por 3.5 cm. de ancho, impresas en papel mate, blanco y negro, con retoque, fondo blanco. Debe vestir saco oscuro, camisa o blusa blanca, no puede llevar sombrero ni lentes y debe llevar el cabello recogido.
- 2. Envíe al Coordinador Académico los datos que requieren de **manera OBLIGATORIA** para la expedición de su título electrónico:
	- a. Fechas de inicio y fin de los estudios previos al grado obtenido
	- b. Nombre y Estado de la institución de procedencia
	- c. Número de la cédula profesional del grado anterior

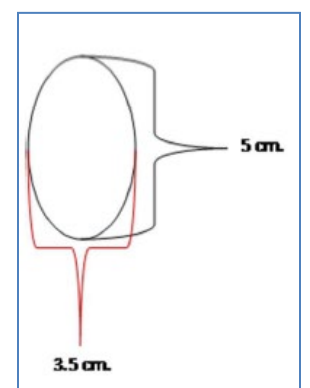

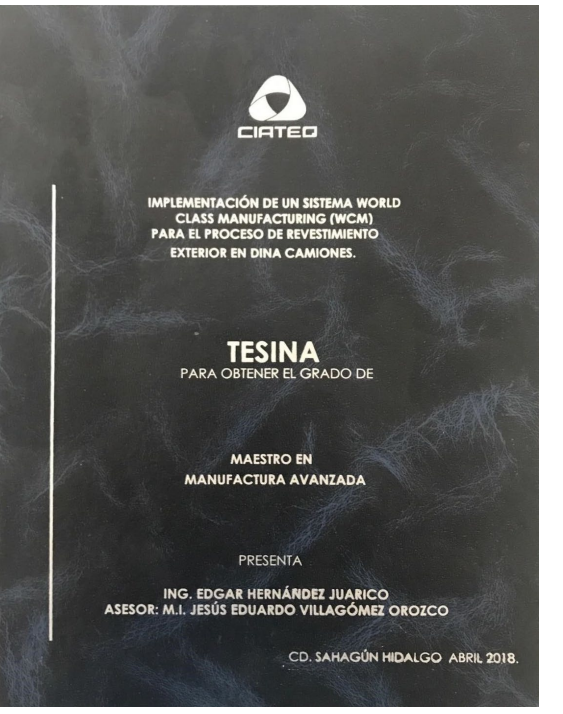

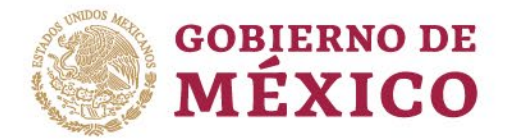

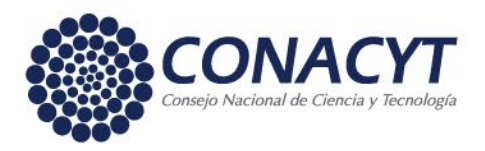

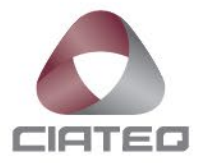

### **PARA EL EGRESO – ESPECIALIDAD**

#### **Fotografía para Acta de examen de grado**

1. Una vez que apruebe su examen de grado, entregue al Responsable de Sede 2 fotografías rectangulares de 4.5 cm. de alto por 3.5 cm. de ancho, impresas en papel mate, blanco y negro, con retoque, fondo blanco. Debe vestir saco oscuro, camisa o blusa blanca, no puede llevar sombrero ni lentes y debe llevar el cabello recogido.

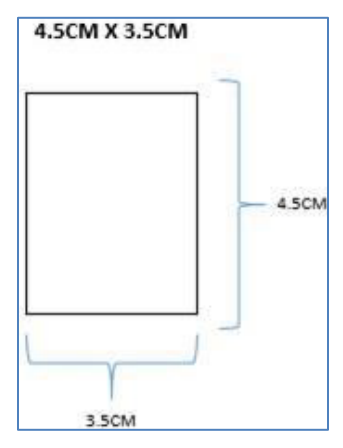

## **PARA EL EGRESO – MAESTRÍA o DOCTORADO**

#### **Liberación de beca**

Necesitará:

- usuario, contraseña del Sistema PeopleSoft con el cual solicitó su beca
- firma electrónica de su CVU y
- acta de examen de grado o título, digitalizado, en archivo PDF
- 1. Ingresar a la siguiente dirección y dar clic en la opción ExBecarios

<http://people.conacyt.mx/generador-view-angular/index.html?application=REGISTROS#/login>

2. Se desplegará la siguiente ventana:

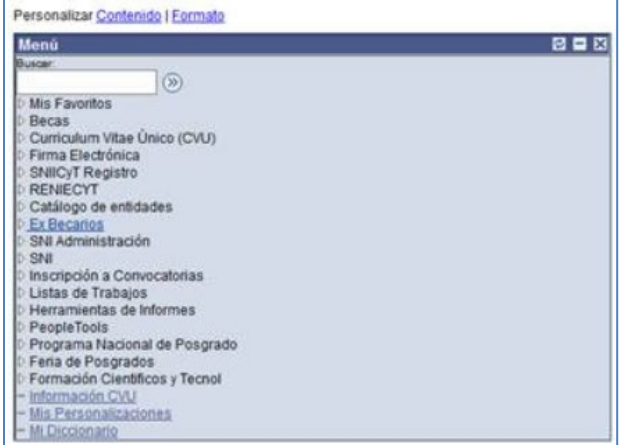

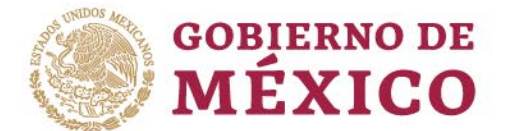

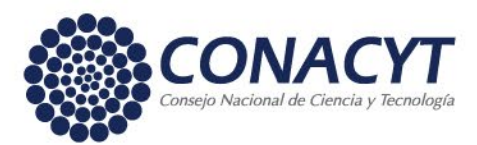

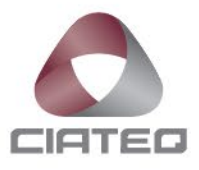

Dar clic en la opción *Solicitud C Liberación/No Ade* (Solicitud de Carta de liberación de no adeudo), y luego clic en el botón **Buscar.**

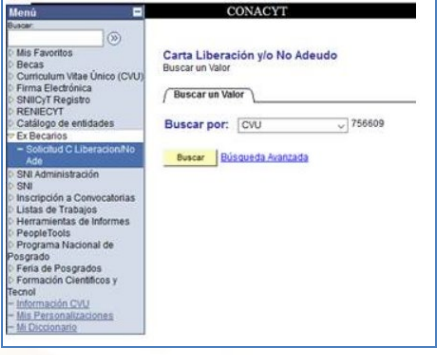

3. Rellene la información correspondiente a Tipo de solicitud: **Carta de Reconocimiento**, Forma de titulación: **22-Tesis y examen profesional**, Fecha de obtención del grado (elija la fecha del calendario) y Nombre de su tesis.

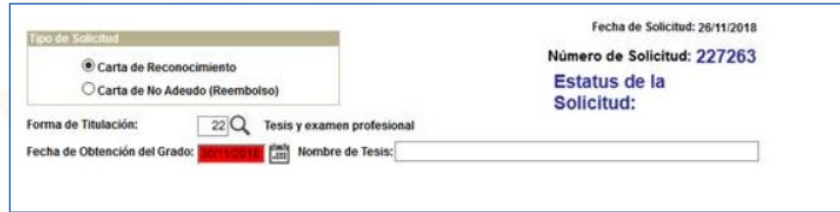

4. Cargue el Acta de examen de grado digitalizada, y registre los datos de ocupación y laborales.

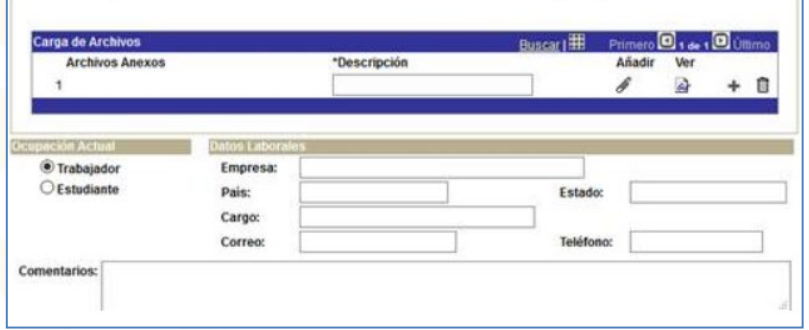

5. Firme la solicitud con su **firma electrónica**: ésta es la palabra clave que creó al momento de solicitar su beca CONACYT.

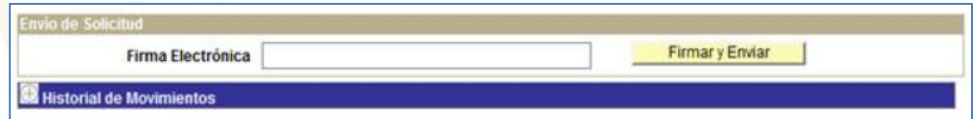

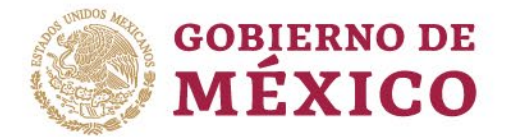

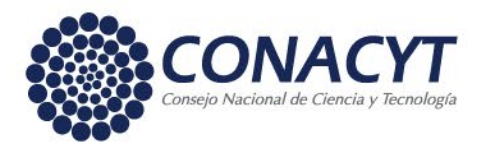

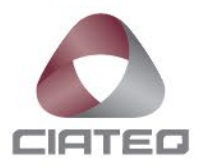

## **PARA EL EGRESO – MAESTRÍA/DOCTORADO/ESPECIALIDAD**

#### **Repositorio Nacional**

INFOTEC-CONACyT, por encargo de la Presidencia de la República, está llevando a cabo desde el 2017, denominado [Repositorio Nacional.](https://www.repositorionacionalcti.mx/) Su objetivo es "democratizar la información científica, tecnológica y de innovación con el fin de fortalecer las capacidades del país para que el conocimiento universal esté disponible a los educandos, educadores, académicos, investigadores, científicos, tecnólogos y población en general".

Dada la importancia del Repositorio para la vida académica y de investigación, le enviaremos una solicitud para adherirse después de la fecha de su examen profesional.

Para su referencia dejamos la dirección del sitio oficial del Repositorio Nacional:

<http://www.siicyt.gob.mx/index.php/repositorio-nacional>